## ESS Mobile 3.0: Calling In Late to Work

Job Aid

An employee can send their supervisor a simple and quick notification when they are running late.

To call in late to work:

1. Tap the Three Line menu ( ) in the upper-left corner of the screen. The left panel is expanded.

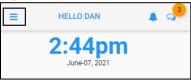

2. Tap the **OPERATIONS** menu item. The **OPERATIONS** screen is displayed.

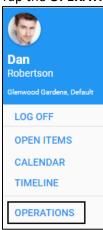

3. Tap the **Running Late** tile. The **Running Late** screen is displayed.

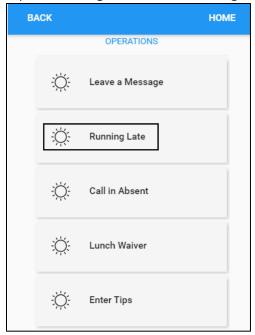

4. Enter the estimated time of arrival. Type any notes to accompany the Call In Late. For example, indicate the reason for running late. Tap **SAVE**.

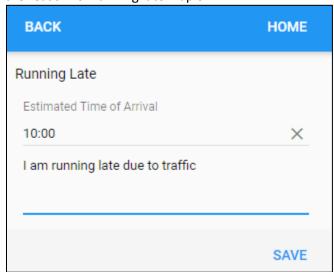

5. The Running Late notification is sent to the employee's supervisor.

©2021 Attendance on Demand, Inc. All rights reserved. Attendance on Demand is a registered trademark of Attendance on Demand, Inc. (AOD). Nothing contained here supersedes your obligations under applicable contracts or federal, state and local laws in using AOD's services. All content is provided for illustration purposes only.